[wissen.leben](https://www.uni-muenster.de/de/) WWU Münster

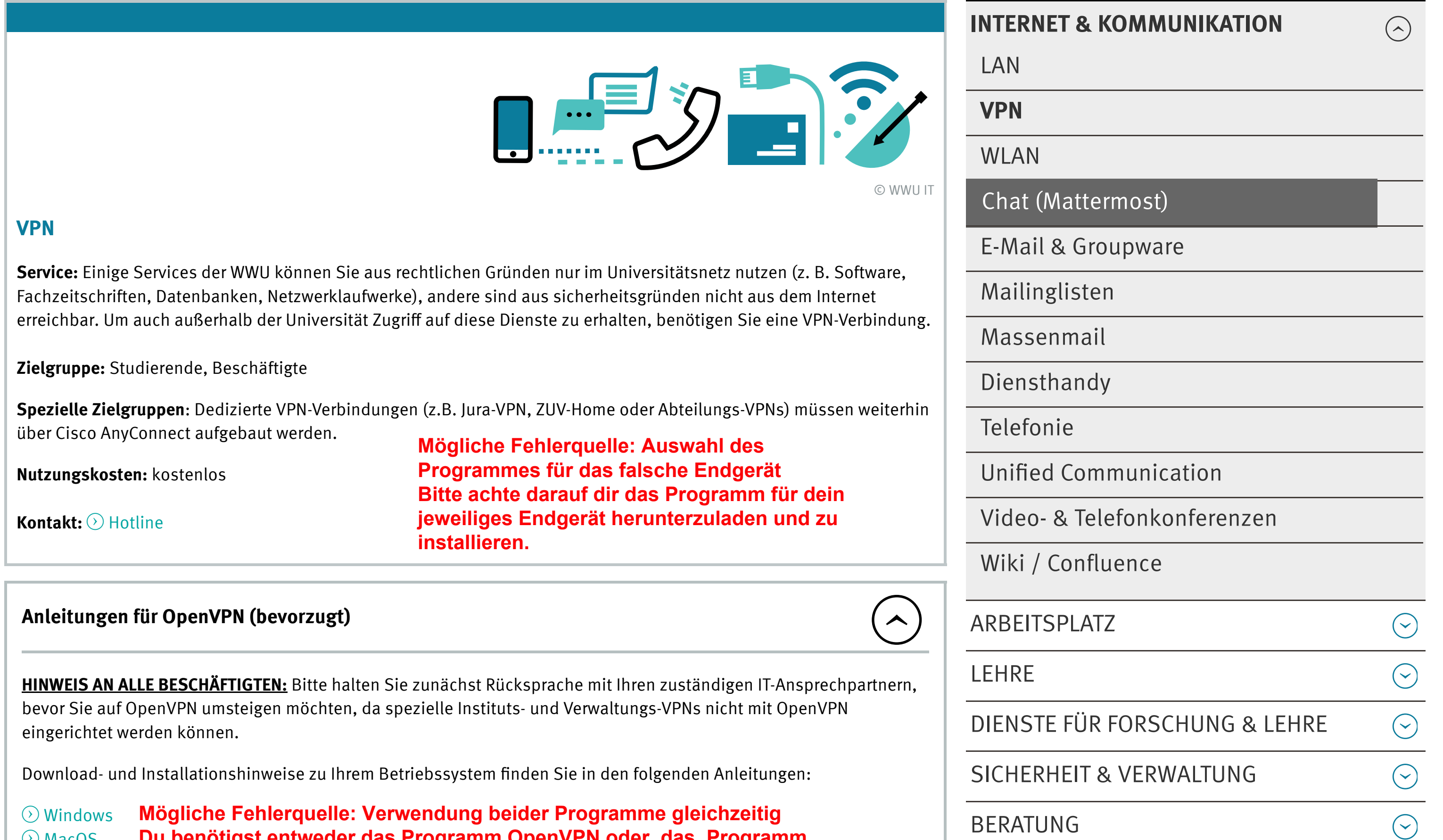

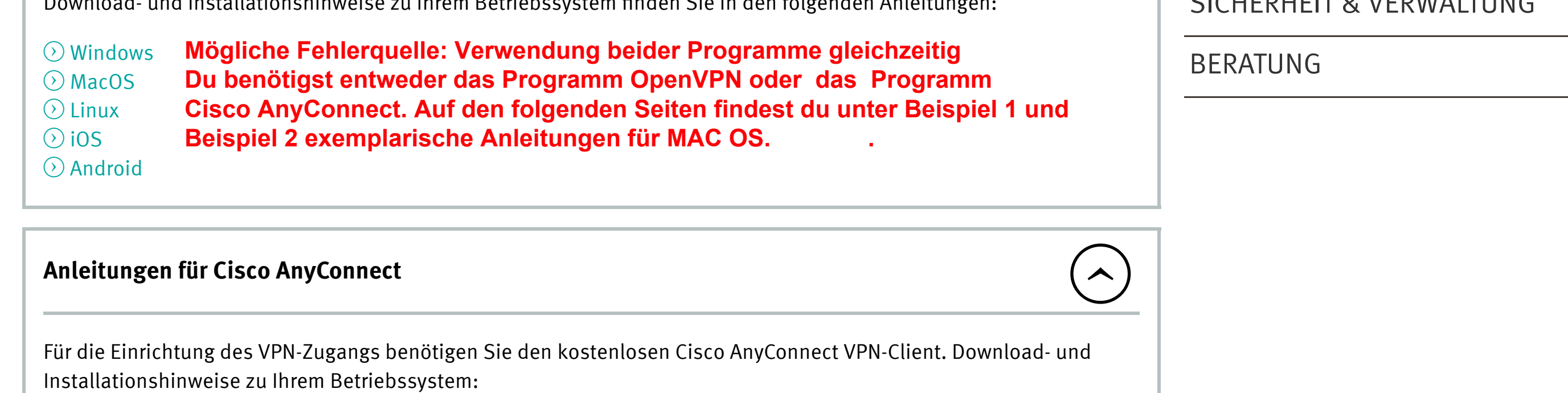

#### **⊙ Windows** ⊙ MacOS  $\odot$  Linux ! Linux OpenConnect (OpenSource)  $\odot$  iOS  $\odot$  Android

## KONTAKT

WWU IT Röntgenstraße 7-13 48149 Münster it@uni-muenster.de

SITE MAP | IMPRESSUM | DATENSCHUTZHINWEIS  $\odot$  2020 UNIVERSITÄT MÜNSTER  $\odot$ 

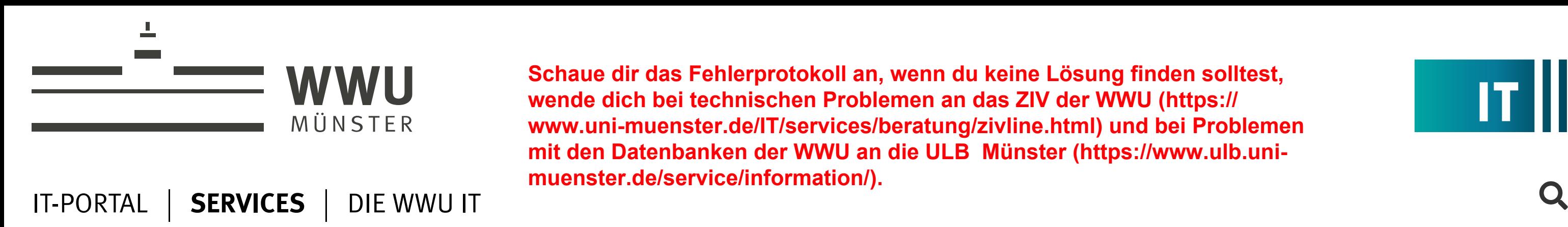

**[S](https://www.uni-muenster.de/de/)chaue dir das Fehlerprotokoll an, wenn du keine Lösung finden solltest, wende dich bei technischen Problemen an das ZIV der WWU (https:// www.uni-muenster.de/IT/services/beratung/zivline.html) und bei Problemen mit den Datenbanken der WWU an die ULB Münster (https://www.ulb.unimuenster.de/service/information/).**

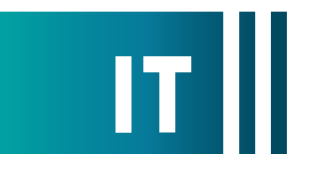

DE | EN

#### Home > Services > Internet & Kommunikation > VPN

Diese Website verwendet Cookies. Wenn Sie die Website weiter nutzen, gehen wir davon aus, dass Sie hiermit einverstanden sind.

OK |

 $\odot$  Datenschutzhinweis

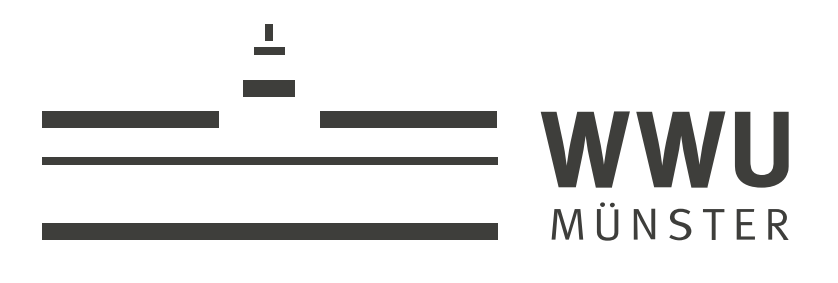

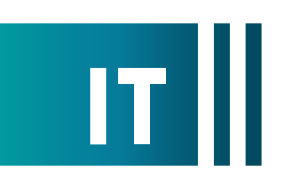

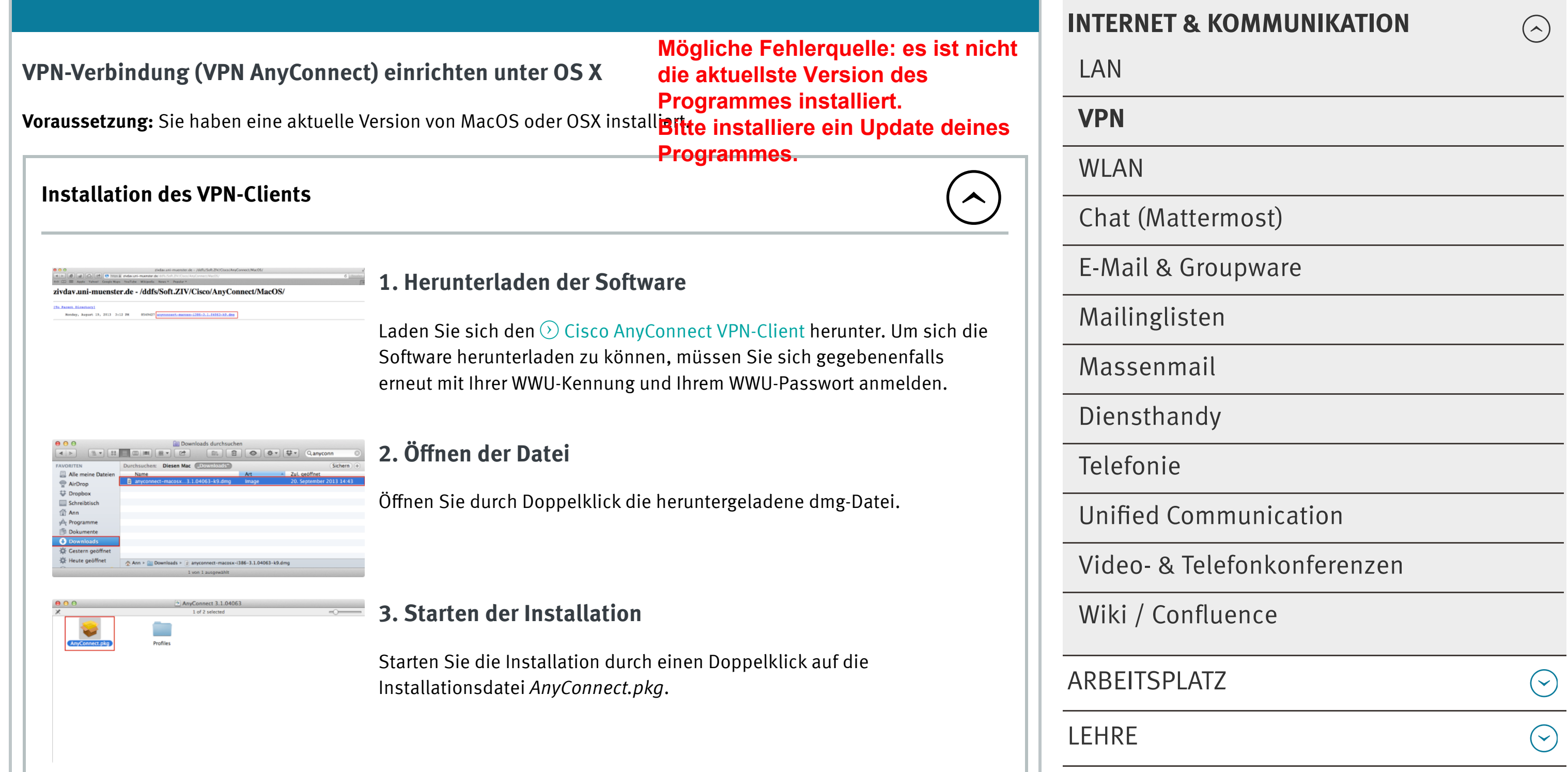

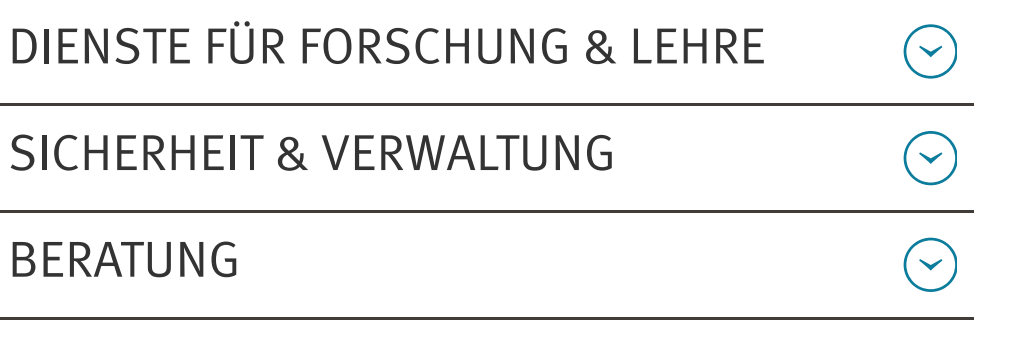

Home > Services > Internet & Kommunikation > VPN

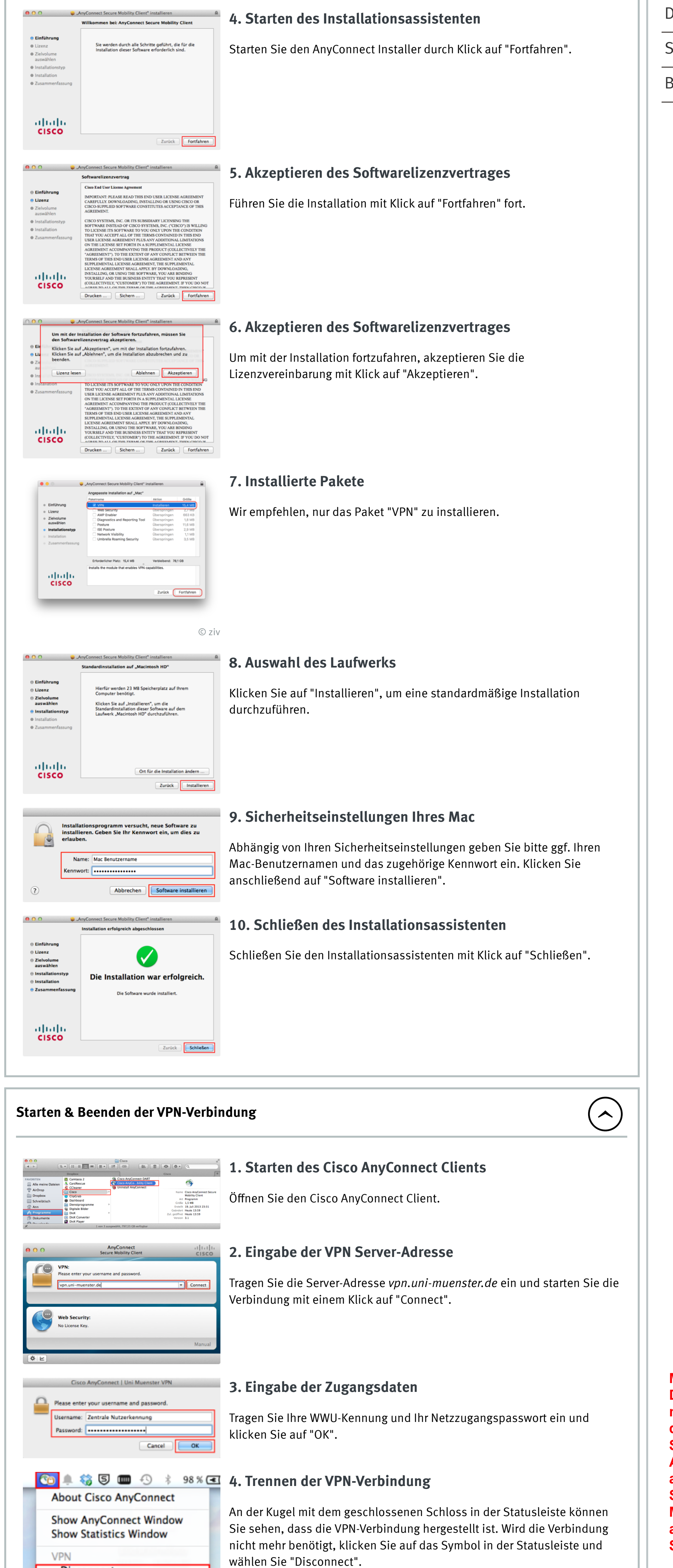

WWU IT Röntgenstraße 7-13 48149 Münster

it@uni-muenster.de

[wissen.leben](https://www.uni-muenster.de/de/) WWU Münster

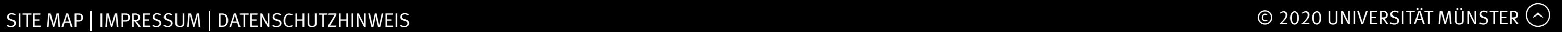

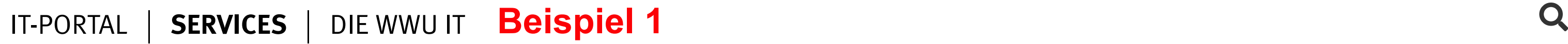

DE EN

**Mögliche Fehlerquelle: Falsche Zugangsdaten**

**Du benötigst zur Anmeldung deine WWU-Kennung (Achtung nur den ersten Teil ohne @uni-muenster.de verwenden!) und dein Netzzugangspasswort.**

**Sollte es nicht funktionieren teste unter deinem MEIN ZIV-Account deine Passwörter. Du hast zwei Passwörter: ein allgemeines Passwort und ein Netzzugangspasswort! Solltest du deine Passwörter neu setzen, dann musst du 15 Minuten warten, bevor du erneut versuchen kannst dich anzumelden, da die Passwörter 15 Minuten benötigen vom System freigeschaltet zu werden.**

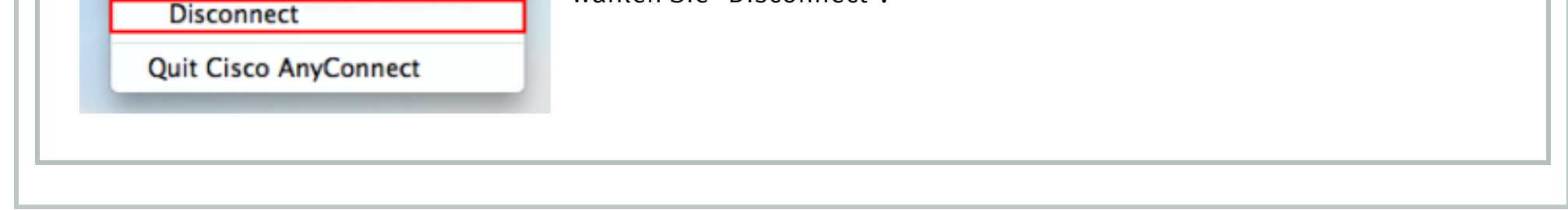

#### **KONTAKT**

[BERATUNG](https://www.uni-muenster.de/IT/services/beratung/index.html)

# [wissen.leben](https://www.uni-muenster.de/de/) WWU Münster

## **KONTAKT**

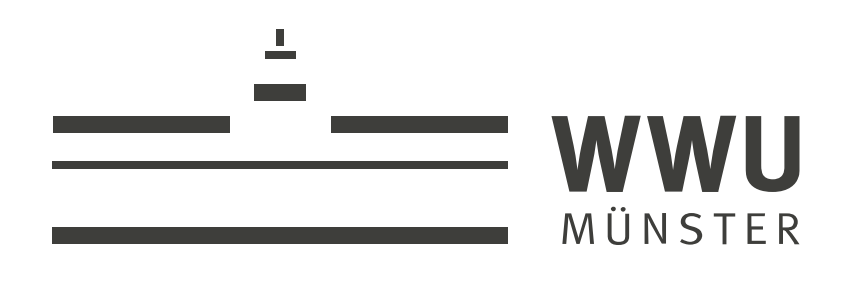

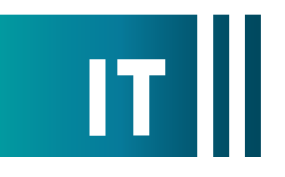

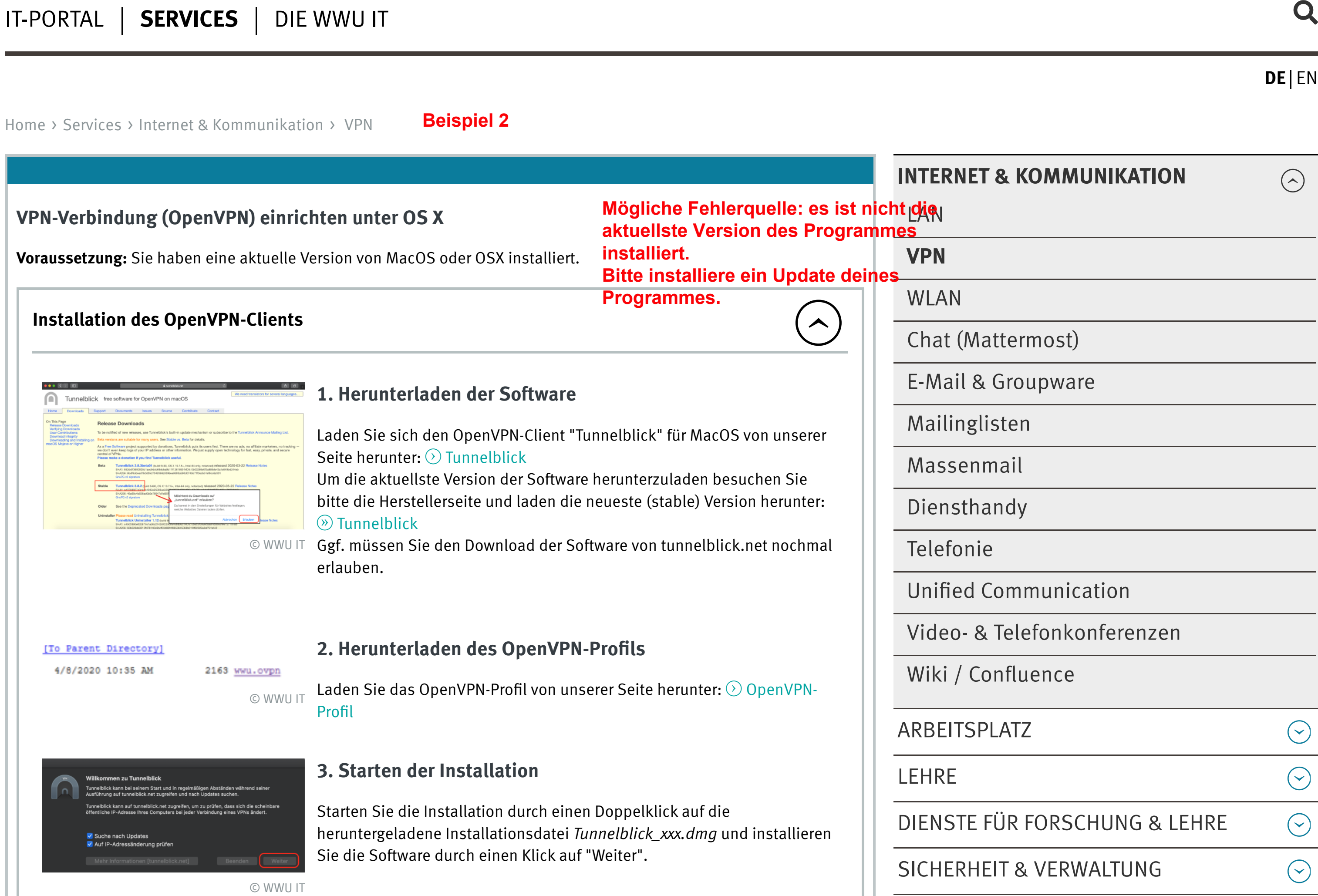

## 4. Hinzufügen des OpenVPN-Profils

Starten Sie die App "Tunnelblick" und fügen Sie das heruntergeladene OpenVPN-Profil hinzu, indem Sie das Profil anklicken, in das Programm ziehen und dort fallen lassen.

#### Starten & Beenden der OpenVPN-Verbindung  $($   $\wedge$

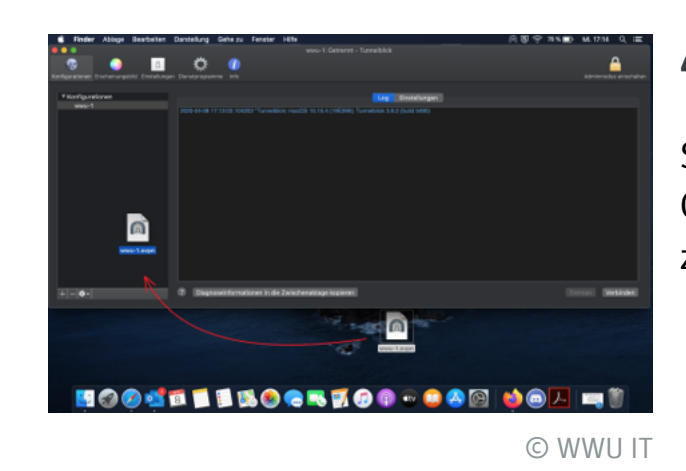

# 1. OpenVPN-Verbindung aufbauen

Sie können die OpenVPN-Verbindung mit Klick auf "Verbinden" aufbauen.

# Nutzerkennung Im Schlüsselbund sicherr rt: Netzzugangspasswort Abbrechen Dieses Fenster immer zeiger

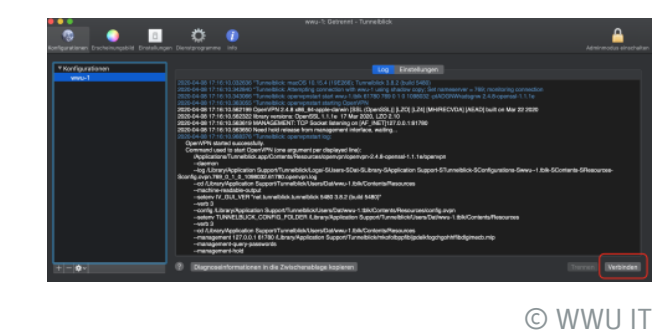

#### 2. Eingabe der Zugangsdaten

Tragen Sie Ihre WWU-Kennung und Ihr Netzzugangspasswort ein und klicken Sie auf "OK".

© WWU IT

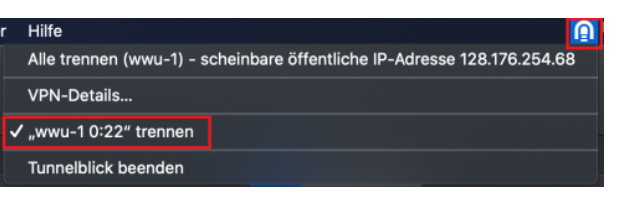

#### 3. Trennen der VPN-Verbindung

An dem Tunnelsymbol in der Statusleiste können Sie erkennen, dass die Verbindung aufgebaut ist.

Mit Klick auf das Symbol können Sie die Verbindung trennen oder auch wieder aufbauen.

© WWU IT

WWU IT Röntgenstraße 7-13 48149 Münster

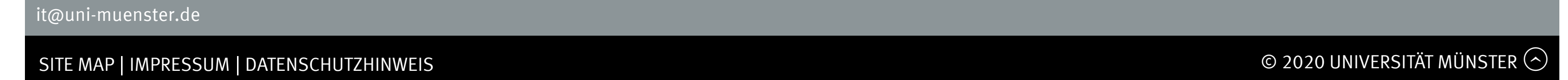

**Mögliche Fehlerquelle: Falsche Zugangsdaten Du benötigst zur Anmeldung deine WWU-Kennung (Achtung nur den ersten Teil ohne @uni-muenster.de verwenden!) und dein Netzzugangspasswort. Sollte es nicht funktionieren teste unter deinem MEIN ZIV-Account deine Passwörter. Du hast zwei Passwörter: ein allgemeines Passwort und ein Netzzugangspasswort! Solltest du deine Passwörter neu setzen, dann musst du 15 Minuten warten, bevor du erneut versuchen kannst dich anzumelden, da die Passwörter 15 Minuten benötigen vom System freigeschaltet zu werden.**

# MÜNSTER

# RECHERCHE | AUSLEIHE | SERVICE | SAMMLUNGEN | DIE ULB

# [STUDIERENDE](https://www.ulb.uni-muenster.de/ULB/studierende/index.html) [WISSENSCHAFTLER](https://www.ulb.uni-muenster.de/ULB/wissenschaftler/index.html) [PROMOVENDEN](https://www.ulb.uni-muenster.de/ULB/promovenden/index.html) [GÄSTE](https://www.ulb.uni-muenster.de/ULB/gaeste/index.html)

Home > Service > Netzzugang

[LERN- UND ARBEITSORT ULB](https://www.ulb.uni-muenster.de/ULB/service/lernort/index.html)

## NETZZUGANG

[INFORMATION UND SCHULUNGEN](https://www.ulb.uni-muenster.de/ULB/service/information/index.html)

[DOWNLOADS](https://www.ulb.uni-muenster.de/ULB/service/downloads/index.html)

[DIGITALES PUBLIZIEREN](https://www.ulb.uni-muenster.de/ULB/service/publizieren/index.html)

[FORSCHUNGSDATENMANAGEMENT](https://www.ulb.uni-muenster.de/ULB/service/forschungsdatenmanagement/index.html)

[DIGITALISIEREN](https://www.ulb.uni-muenster.de/ULB/service/digitalisieren/index.html)

[SEMESTERAPPARATE](https://www.ulb.uni-muenster.de/ULB/service/esa/index.html)

**[SOFTWARE](https://www.ulb.uni-muenster.de/ULB/service/software/index.html)** 

## *S* [NÜTZLICHES](https://www.ulb.uni-muenster.de/service/netz/#)

- $\odot$  ULB-Newsletter
- $\odot$  ULB-Kalender
- " WWU-Passwort ändern
- $\odot$  Netzzugang
- " Lernvideos der ULB
- $\odot$  Video-Trainings (LinkedIn Learning)
- $\circledR$  Audio-Tour
- $\odot$  Barrierefreie Nutzung

 $\bigodot$ 

 $\left( \left. \right\rangle \right)$ 

- Sie benötigen eine  $\odot$  Kennung, um sich am Rechner zu authentifizieren.
- Sie können an den PCs einen eigenen USB-Stick verwenden, um z. B. Rechercheergebnisse oder andere Daten zu  $\odot$  speichern.
- $\bullet$   $\odot$  Ausdrucke können Sie mit Ihrer MensaCard oder Münzen bezahlen.

#### NETZZUGANG

PCs, WLAN, VPN, Shibboleth

- $\odot$  ... an einem 'Internet-PC' in der ULB
- $\odot$  ... mit Ihrem Laptop in der ULB
- $\odot$  ... an einem Rechner irgendwo in der Uni Münster
- $\odot$  ... von zuhause oder unterwegs
- $\odot$  ... mit dem Citrix-Client (für CD-ROM-Datenbanken)
- $\odot$  ... via Shibboleth
- $\odot$  ... für Externe

In unserer Rubrik "Recherche" finden Sie eine Vielzahl elektronischer Angebote: Kataloge, Bibliographien, Lexika, Volltextdatenbanken, Zeitschriften usw. Nicht alle Angebote sind frei im Internet nutzbar.

Zahlreiche Zeitschriften und Datenbanken stehen aus lizenzrechtlichen Gründen nur für Universitätsangehörige im Uninetz zur Verfügung. An den PCs in der ULB oder in den PC-Pools der WWU haben Sie ungehindert Zugriff auf diese Produkte. Auch Nutzer der ULB, die nicht der Universität angehören, haben in den Räumen der ULB Zugang zum Uninetz. Prüfkriterium für die Zugangsberechtigung ist die IP-Adresse des Rechners, von dem der Nutzer auf das Produkt zugreift. Die von der ULB gekauften und lizenzierten Produkte dürfen also nur von PCs der Domain "uni-muenster.de" ("128.176.\*.\*") genutzt werden. Wenn Sie an Ihrem PC zu Hause oder unterwegs arbeiten, müssen Sie diesen vorher  $\odot$  im Uninetz anmelden. Wie das geht, finden Sie unten auf dieser Seite beschrieben.

Einige Zeitschriften und Datenbanken sind für Angehörige der WWU von überall über Shibboleth zugänglich.

© PureSolution - fotolia.com

## Sie arbeiten an einem "Internet"-PC in der ULB

Die PCs in der ULB, wie auch in der Zweigbibliothek Medizin, der Zweigbibliothek Sozialwissenschaften, der Bibliothek im Haus der Niederlande und dem Zeitungs- und Pressearchiv sind natürlich ins Uni-Netz eingebunden. Die notwendige Zusatz-Software für die Datenbank- oder Zeitschriftennutzung (der Citrix ICA-Client, der Acrobat Reader usw.) ist bereits installiert.

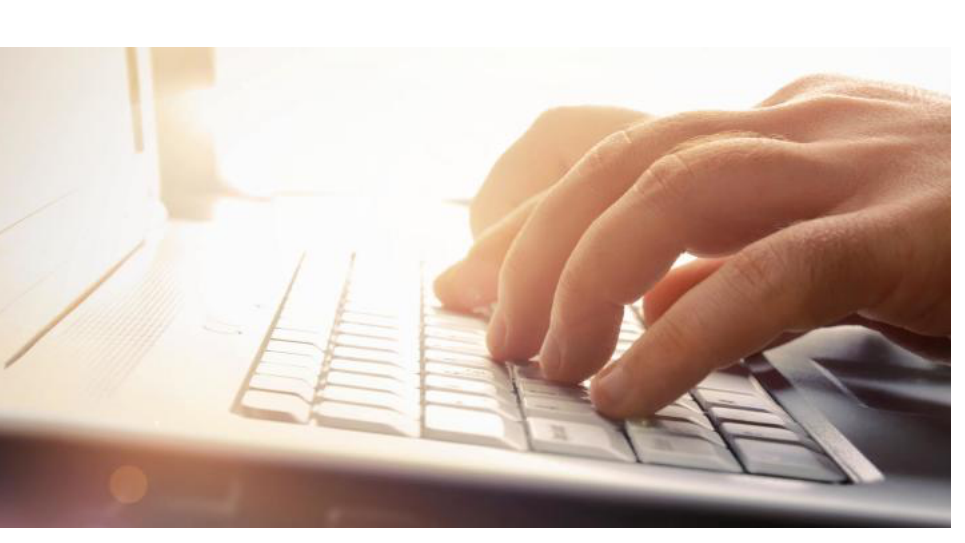

Wenn Sie eine Datenbank im Angebot der ULB nutzen wollen, die nur auf CD-ROM vorliegt, müssen Sie eine zusätzliche Software, den  $\odot$  Citrix ICA-Client installieren.

Einige Produkte sind, unabhängig vom Uninetz, über  $\odot$  Shibboleth zugänglich.

#### Sie arbeiten mit Ihrem eigenen Laptop in der ULB

In der ULB sowie in den Zweigbibliotheken gibt es WLAN. Hier befinden sich auch Arbeitsplätze für Laptops.

- Sie brauchen zusätzlich zu Ihrem WWU-Passwort ein Netzzugangspasswort\*. Das können Sie selbst im  $\otimes$  IT-Portal einrichten.
- Sie müssen die WLAN-Verbindung auf Ihrem Laptop einmal einrichten. Dazu gibt es ausführliche  $\gg$  Anleitungen, die Sie an der Lesesaaltheke der ULB auch in gedruckter Version bekommen. Zudem bietet die WWU IT Beratungsservice in der ULB: Mo-Fr 13-16 Uhr stehen im DigiLab Mitarbeiter\*innen der WWU IT zur Verfügung, die Fragen zu den Themen WLAN der Uni, Virenschutz, Einrichten von Print & Pay und Einrichtung von VPN beantworten. Außerhalb der o. g. Zeiten wenden Sie sich bitte an die  $\otimes$  Beratung der WWU IT.
- Wenn Sie eine Datenbank im Angebot der ULB nutzen wollen, die nur auf CD-ROM vorliegt, müssen Sie eine zusätzliche Software, den  $\odot$  Citrix ICA-Client installieren.

\*Ihr Netzzugangspasswort benötigen Sie, wenn Sie Ihren eigenen Rechner über WLAN-, pLANet-, Teleport- oder sonstige VPN-Verbindung mit dem Rechnernetz der Universität und damit mit dem Internet verbinden möchten. Aus Sicherheitsund technischen Gründen muss sich das Netzzugangspasswort vom zentralen Standardpasswort unterscheiden. Ein Netzzugangspasswort können Sie sich als Uniangehöriger selbst online im  $\otimes$  IT-Portal anlegen.

#### Sie arbeiten an einem Rechner irgendwo in der Uni Münster

Die Rechner in den Instituten der Universität Münster, in den PC-Pools usw. sind ins Uni-Netz eingebunden und genügen somit der IP-Adress-Prüfung. Falls Sie in einem PC-Pool arbeiten, benötigen Sie natürlich auch eine WWU-Kennung, um sich am Rechner anzumelden.

Wenn Sie eine Datenbank im Angebot der ULB nutzen wollen, die nur auf CD-ROM vorliegt, müsste eine zusätzliche Software, der  $\odot$  Citrix ICA-Client installiert sein; das ist möglicherweise nicht immer der Fall! Fragen Sie in diesem Fall das zuständige Betreuungspersonal des PC-Pools.

- $\bullet$   $\odot$  LinkedIn Learning Videotrainings
	- Anmeldung via WWU IT Single-Sign-On
	- Die Angabe persönlicher Daten ist nicht zwingend notwendig
- <sup>(></sup> IOP-Zeitschriften
	- Anmeldung auf der Seite der Zeitschrift unten per "Institutional Login via Athens/Shibboleth"
	- Auswahl "Westfälische Wilhelms-Universität Münster"
	- Eingabe WWU-Kennung und Passwort auf der SSO-Seite der WWU IT
- $\bullet$   $\circ$  IEEE Xplore Digital Library
	- Anmeldung per "Institutional Sign In" "Corporate Single Sign On"
	- Unter "Browse by Institution" die "Universitaets- und Landesbibliothek Muenster" auswählen
	- Eingabe WWU-Kennung und Passwort auf der SSO-Seite der WWU IT

#### Sie arbeiten an Ihrem Rechner zuhause oder unterwegs

Die Bezeichnungen für das Shibboleth-Login und die WWU variieren je nach Anbieter: mal "Institutional Login" oder "Login via your Institution" oder "Login via Athens/Shibboleth", mal "Universität Münster" oder "WWU Münster" oder "Westfaelische Wilhelms-Universitaet Muenster", ggf. auch zunächst "German Higher Education and Research" oder "Deutschland [DFN-AAI]"

Um Zugriff auf das komplette Angebot der ULB (z. B. lizenzierte Datenbanken und Zeitschriften) auch von zuhause oder einem anderen Ort zu erhalten, benötigen Sie eine (b) VPN-Verbindung. Damit erhalten Sie eine IP-Adresse der Universität, die Sie als berechtigtes Mitglied ausweist. Hierfür benötigen Sie neben einer von der WWU IT zugewiesenen Nutzerkennung und einem Netzzugangspasswort\* einen sogenannten VPN-Client, der eine gesicherte Verbindung zum Uni-Netzwerk herstellt.

# SOCIAL MEDIA WISSEN.leben WWU Münster

 $\overline{\phantom{a}}$  INDEX | SITE MAP | IMPRESSUM | DATENSCHUTZHINWEIS  $\overline{\phantom{a}}$   $\overline{\phantom{a}}$   $\overline{\phantom{a}}$   $\overline{\phantom{a}}$   $\overline{\phantom{a}}$   $\overline{\phantom{a}}$   $\overline{\phantom{a}}$   $\overline{\phantom{a}}$   $\overline{\phantom{a}}$   $\overline{\phantom{a}}$   $\overline{\phantom{a}}$   $\overline{\phantom{a}}$   $\overline{\phantom{a}}$   $\over$ 

#### Software: Citrix-ICA-Client

Einige Datenbanken und Lexika werden als CD-ROM-Version zur Verfügung gestellt, auf die Sie online zugreifen können. Um diese Datenbanken nutzen zu können, muss auf Ihrem PC eine spezielle Software, der Citrix-ICA-Client, installiert sein. Aus lizenzrechtlichen Gründen funktionieren diese Datenbanken zudem nur im Uni-Netz (s. o.)

Über den folgenden Link können Sie den Client der Firma CITRIX (Citrix Presentation Server Clients) – eine 32-Bit-Anwendung – kostenlos herunterladen.

- Für Windows 7, Vista, XP, 2000, NT, ME, 98, 95 XenApp Web Plugin.msi  $\Diamond$  Installationsanleitung
- **Für Mac bis Mojave 10.14** Citrix\_online\_plug\_in.dmp

Beachten Sie bitte die Installationsanweisungen in den zugehörigen Anleitungen. Die Windows-Version (.msi) ist selbstentpackend.

Damit die von uns angebotenen Bibliographien und Datenbanken einwandfrei funktionieren, sind die folgenden Hinweise zu beachten (einige der beschriebenen Einstellungen können nur mit Admin-Rechten durchgeführt werden. Wenden Sie sich gegebenenfalls an die Mitarbeiter\*innen der zuständigen IVV bzw. EDV):

- Sie müssen einen Zugang über die Universität benutzen (Einwahl in das Netz der Uni über die WWU IT), da andere Einwählpunkte aus lizenzrechtlichen Gründen nicht funktionieren!
- Sie müssen den Datenbanken vollen Zugriff auf Ihren Rechner gewähren, weil einige Datenbanken unbedingt auf Laufwerk C: temporäre Dateien ablegen möchten.

#### Zugriff auf elektronische Produkte via Shibboleth von überall

Auf einige Produkte können Sie von überall mit Ihrer WWU-Kennung per Shibboleth zugreifen. Der Shibboleth-Zugang gilt für folgende Produkte / Verlage:

Nicht von zuhause über VPN nutzbar sind die Produkte des Verlags Beck. Die Vertragsbedingungen mit Beck online schreiben vor, dass sich der Nutzer physisch auf dem Campus der WWU Münster befinden muss. **Achtung !!!**

NICHT NUTZEN sollten Sie das persönliche Login, das nicht über die Institution geht.

#### Hochschulexterne Benutzer

Nutzer der ULB, die nicht der WWU angehören, haben eingeschränkte Möglichkeiten, auf das Uninetz zuzugreifen. Sie können sich zwar mit einer  $\odot$  Gastkennung an den Linux-PCs im Recherche-Saal der ULB anmelden, die ans Internet und ans Uninetz angeschlossen sind und sie kommen auch mit eigenen Geräten über WLAN ins Internet; eine VPN-Verbindung von einem eigenen Rechner (egal wo) ins Uninetz einrichten können sie jedoch nicht. Auch die Windows-Rechner im Recherche-Saal sind nur für WWU-Angehörige nutzbar.

Studierende anderer Hochschulen können Eduroam nutzen, jedoch auch damit nicht auf das Uninetz der WWU zugreifen.

## **KONTAKT**

Universitäts- und Landesbibliothek Münster Krummer Timpen 3 48143 Münster Tel: +49 (0)251 83-24040 Fax: +49 (0)251 83-28398 info.ulb@uni-muenster.de

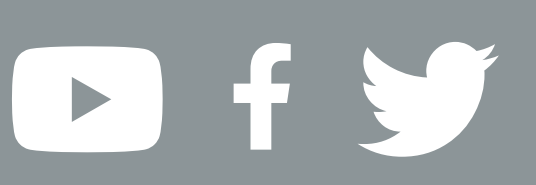

**Mögliche Fehlerquelle: keine VPN-Verbindung Bitte installiere ein Programm mit dem du eine VPN-Verbindung aufbauen kannst (Beispiele exemplarischer Anleitunge unter MAC OS siehe weiter oben).**

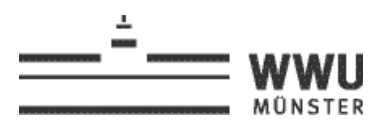

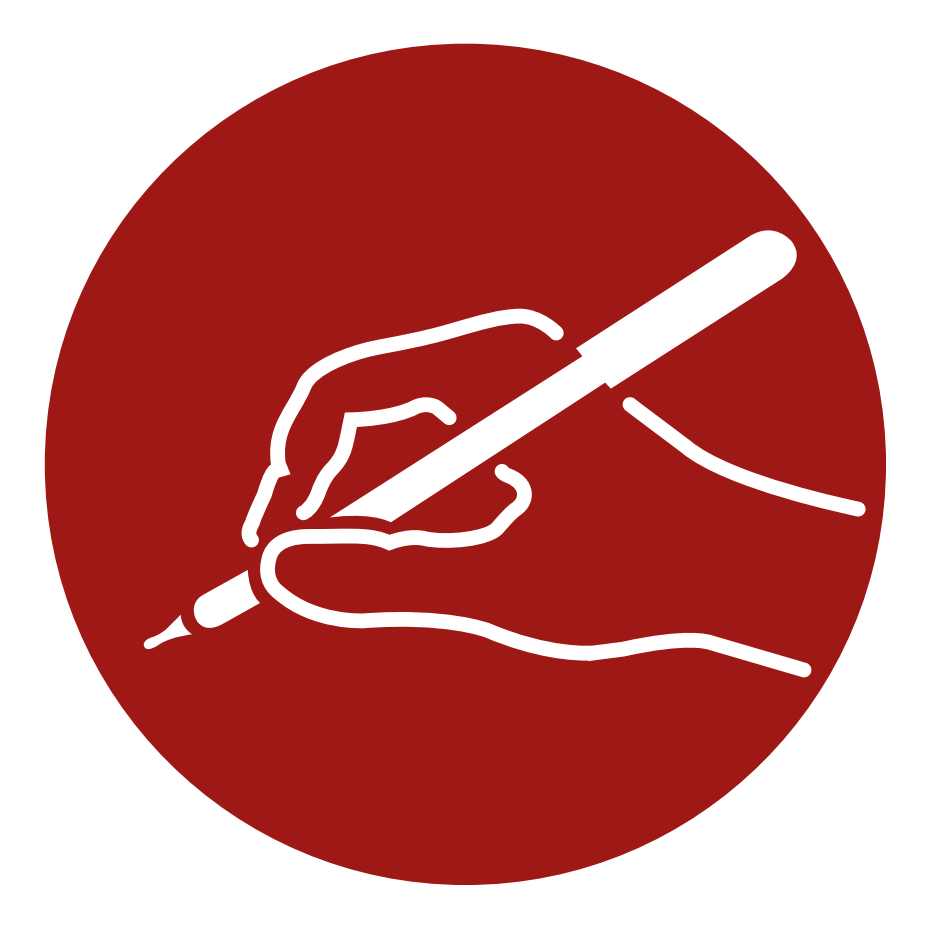

# **>** Literatur für die Hausarbeit

recherchieren

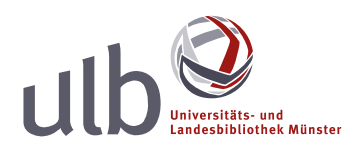

wissen.leben

**Recherchieren** Informieren Sie sich über die Merkmale der verschiedenen Recherchewerkzeuge: Welche Dokumenttypen (Bücher, Aufsätze usw.) werden verzeichnet und welche Suchmöglichkeiten gibt es (nach Namen, Titelwörtern, Themen, u.a.)? Wenn Sie wenig Zeit haben: Versuchen Sie Titel zu finden, die vor Ort ausleihbar bzw. elektronisch verfügbar sind.

> Auf Bibliothekskataloge können Sie frei zugreifen, auch von zuhause aus. Unsere Kataloge und die von weiteren Bibliotheken finden Sie unter www.ulb.uni-muenster.de/kataloge

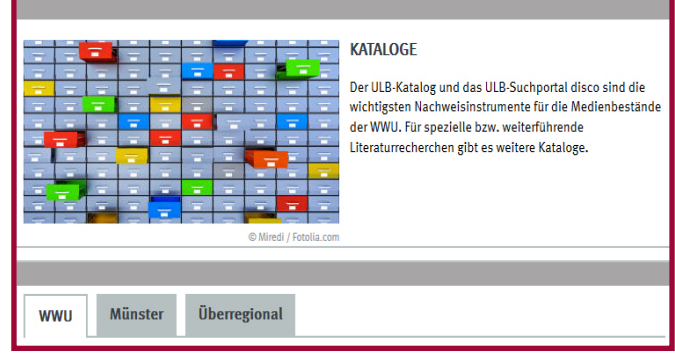

#### **Bestand vor Ort: Bibliothekskataloge**

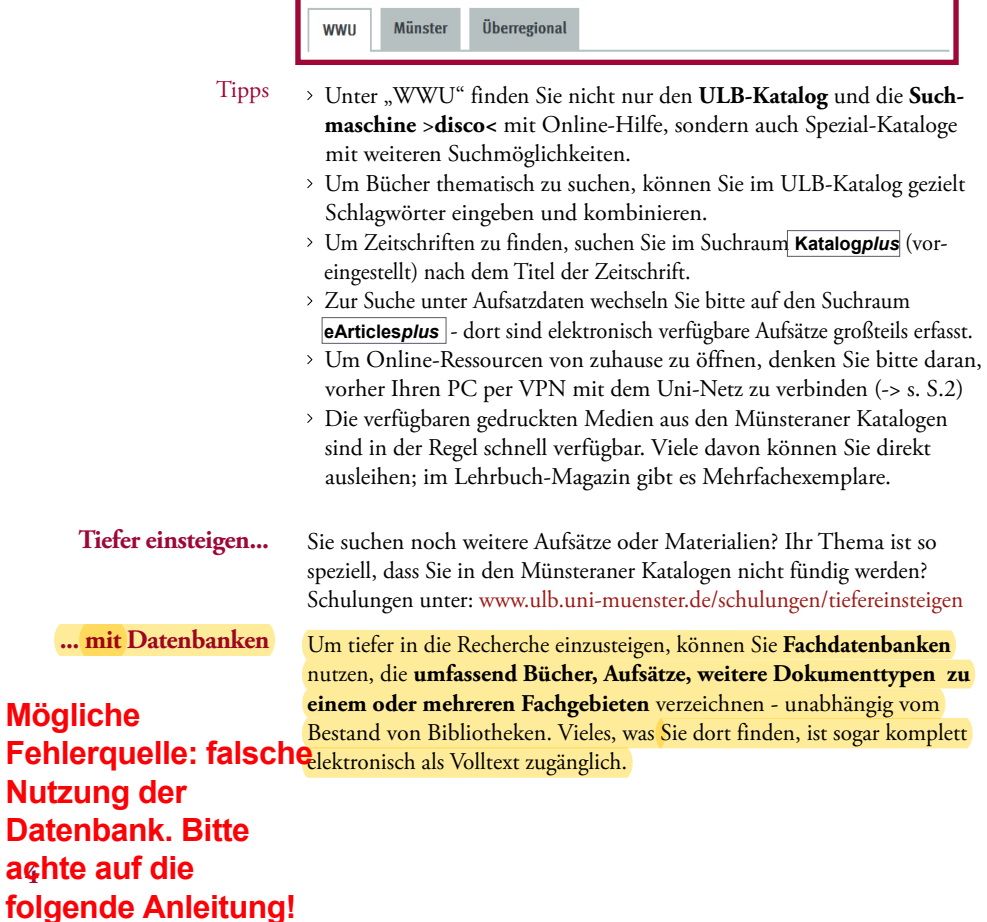

#### Passende Datenbank finden

Über das **Datenbank-Infossystem DBIS** finden Sie Datenbanken: thematisch, über eine A-Z-Liste oder über die "erweiterte Suche". Dort sind mehr Kriterien wählbar, z.B. Datenbanktyp (Volltexte / Fakten / ...) www.ulb.uni-muenster.de/dbis

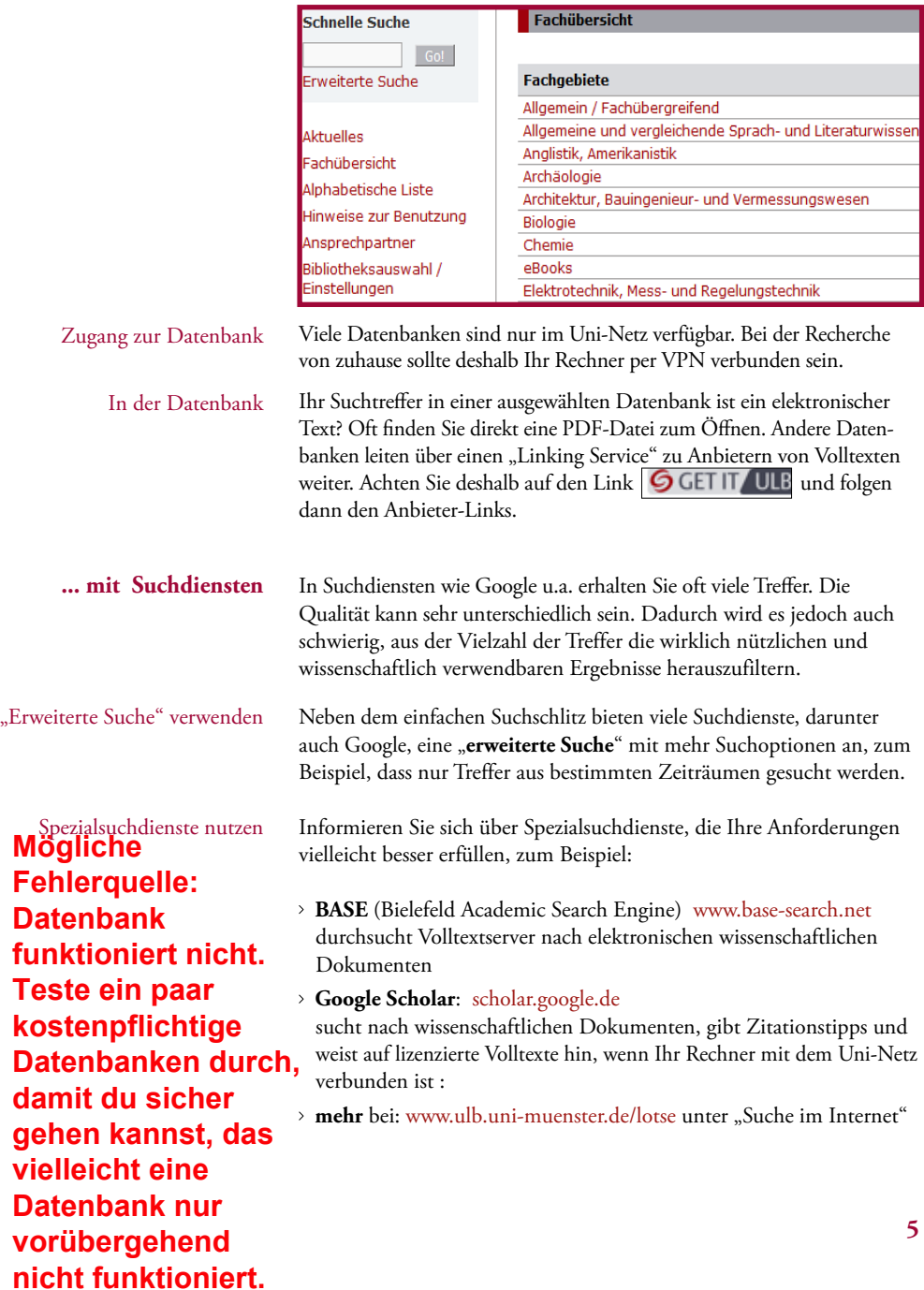

#### Access provided by **Westfälische Wilhelms-Universität Münster**

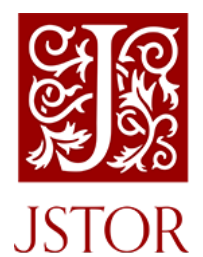

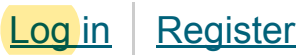

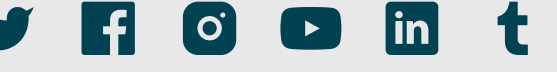

**[Advanced Search](https://www.jstor.org/action/showAdvancedSearch) [Browse](https://www.jstor.org/subjects)** ! **[Tools](https://www.jstor.org/account/workspace)** ! **[About](https://about.jstor.org/) [Support](https://support.jstor.org/)**

About JSTOR **Mission and History** What's in JSTOR Get JSTOR **News Events** 

**JSTOR Labs** 

# Explore JSTOR

**JSTOR Daily** 

**Careers** 

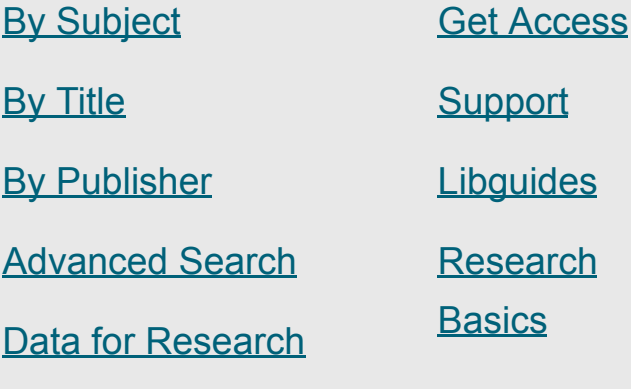

pport guides search <u>sics</u>

JSTOR is part of **ITHAKA**, a not-for-profit organization helping the academic community use digital technologies to preserve the scholarly record and to advance research and teaching in sustainable ways.

Contact Us

[For Librarians](https://www.jstor.org/librarians)

[For Publishers](https://about.jstor.org/publishers/)

©2000-2020 ITHAKA. All Rights Reserved. JSTOR®, the JSTOR logo, JPASS®, Artstor®, Reveal Digital™ and ITHAKA® are registered trademarks of ITHAKA.

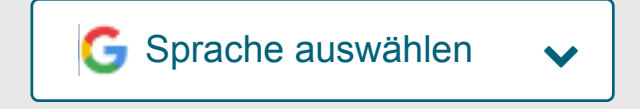

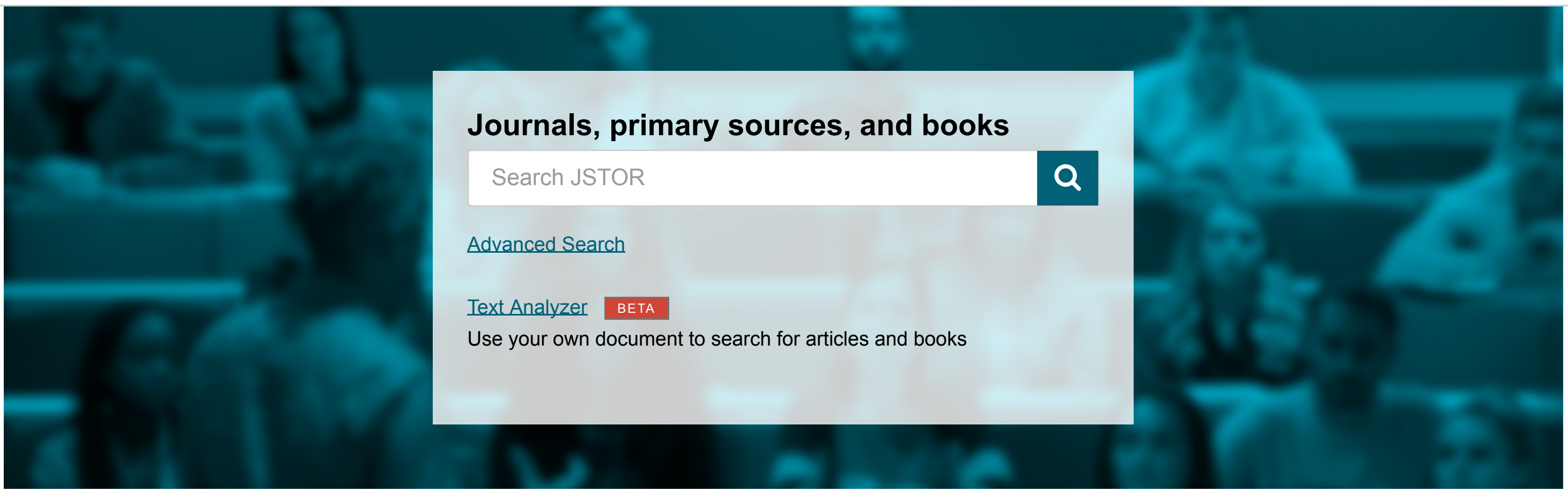

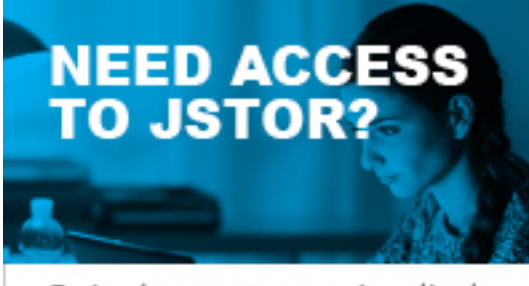

Select an access plan that fits your needs

Get started

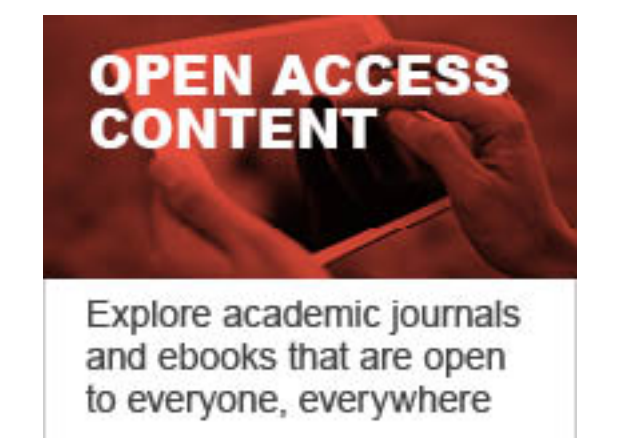

Learn more

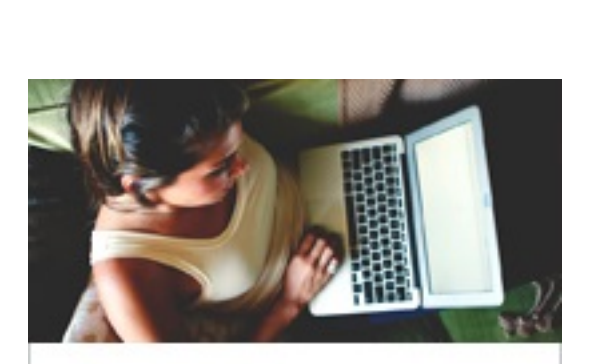

COVID-19 **Disruption Help** Learn more

**Hier siehst du ein Beispiel bei JSTOR wie es aussehen muss, damit du weißt, dass du wirklich die Fachdatenbanken kostenlos nutzen kannst! Denke daran, dass die Datenbanken von Beck nicht verwendet werden können (siehe weiter oben).**